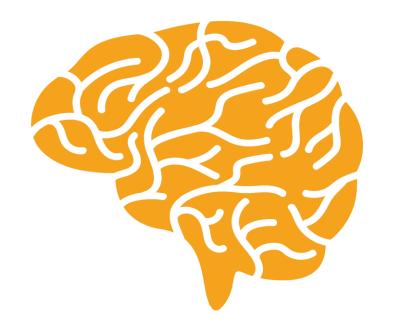

### **Be a Southware Genius**

# Hidden Gems What to expect?

- This segment will not be teaching "how", but will briefly touch on often overlooked features.
- Four of us will take turns in introducing our favorites based on items that we feel have helped our client's efficiency.
- If you see something, <u>make a note</u> so you can follow up with your admin staff or your partner to set up for you.

### Hidden Gems Behind the Scenes

• My session will cover some administrative functions that exist mostly in the SwiftMate environment.

 SwiftMate is the system Manager that allows administrative staff to tune core functions to improve and customize each users access and experience.

- SouthWare Standard level security is by User Login setting access levels for each Module. These can vary from No access (0) to total control (9). Often in larger organizations, this "broad stroke approach" is not adequate.
- Within each module there are also "Transaction Operator Controls" that allow very detailed control over specific Transactional functions.
- The following will show some other ways to enhance security beyond the limits of Transactions.

Salesperson or Location Limiting.

COMPANY WIDE SO AFFECTS ALL PROGRAMS/SCREENS!

- Any Operator record can be limited to access only those records that match their code. As an example, the login record can restrict a salesperson to only see their own assigned customers or orders.
- BUT Salespersons and Locations can be grouped, so the limit can be applied to allow access to more than a single Salesperson/Location

| Taxx-03-02 SouthWare Excellence Series (DM/) DEMO Company              |                            |            | - □ X                     |
|------------------------------------------------------------------------|----------------------------|------------|---------------------------|
| File Edit Approx Search Next Previous Enter Options Breakout Link Help |                            |            |                           |
| 🗓 🏡 🔊 👶 🥞 🛭 🖹 🍇 🦓 🔊 🥥 🖆 🗓 ছ Operator Info                              | rmation Maintenance        |            | -                         |
|                                                                        |                            |            |                           |
|                                                                        |                            |            |                           |
| *1. Operator ID 2. Password 3. Operator Name                           | DEMOW EXE                  | pire Date: | 00/00/00                  |
| 4. Company ID                                                          | DM/ DEMO Company           |            | !                         |
| 5.+Logging Flags                                                       | Log Logons / Errors Log FM |            |                           |
| 6. GUI Configuration ID                                                | WNT                        |            |                           |
| 7. User Group Access                                                   | Access To All User Groups  |            |                           |
| 8.+Special Security                                                    |                            |            |                           |
| 9.+Default Transaction Oper                                            |                            |            |                           |
| 10.+ Profile Preferences                                               |                            |            |                           |
| 11. Logon Default Profile                                              | *Default                   |            |                           |
| 12.+Security Levels                                                    |                            |            |                           |
| 13.+Other Info                                                         |                            |            |                           |
|                                                                        |                            |            |                           |
| d 14. Secured Location ID                                              | GA 002 003                 |            |                           |
| 15. Secured Salesperson ID                                             | JKW Janet Wilson           |            |                           |
| G                                                                      |                            | #to change | <u>Q</u> K <u>C</u> ancel |
|                                                                        |                            |            |                           |
|                                                                        |                            | □ DEMO     | 08/30/20 92               |
| Web Menu SwiftMate Operator Maintenance                                |                            |            | ·                         |

| Taxx-03-08-02 SouthWare Excellence Series (DM/) DEMO Company |                     |                                       |                 |                |        |   |          | - □ X         |
|--------------------------------------------------------------|---------------------|---------------------------------------|-----------------|----------------|--------|---|----------|---------------|
| File Edit Approx Search Next Previous Enter Options Breakout | Link Help           |                                       |                 |                |        |   |          |               |
| As 2 🗓 🗖 🗞 🥹 🥹                                               | Loca                | ation Security Xref Mair              | nt              |                |        |   |          | -             |
| ■                                                            |                     |                                       |                 |                |        |   |          |               |
|                                                              |                     |                                       |                 |                |        |   |          |               |
| Secured ID to Maintain:                                      |                     |                                       | GA              |                |        |   |          |               |
| S                                                            |                     |                                       |                 |                |        |   |          |               |
|                                                              | Access? Orig Loc Co | de<br>Demo Company                    |                 | Location Desc  |        |   |          |               |
|                                                              | ▼ Y 002<br>▼ Y 003  | Warehouse # 2                         |                 |                |        |   |          |               |
|                                                              | □ N 901             | Location 003<br>Truck Rental location | n-901           |                |        |   |          |               |
|                                                              |                     |                                       |                 |                |        |   |          |               |
|                                                              |                     |                                       |                 |                |        |   |          |               |
|                                                              |                     |                                       |                 |                |        |   |          |               |
|                                                              |                     |                                       |                 |                |        |   |          |               |
|                                                              |                     |                                       |                 |                |        |   |          |               |
|                                                              |                     |                                       |                 |                |        |   |          |               |
|                                                              |                     |                                       |                 |                |        |   |          |               |
|                                                              |                     |                                       |                 |                |        |   |          |               |
|                                                              |                     |                                       |                 |                |        |   |          |               |
|                                                              |                     |                                       |                 |                |        |   |          |               |
| 3                                                            |                     |                                       |                 |                |        |   |          |               |
|                                                              |                     |                                       |                 |                |        |   |          |               |
|                                                              | <u>O</u> perators   | 1                                     | <u>A</u> bandon | <u>F</u> inish |        |   |          |               |
|                                                              | <u>o</u> porators   |                                       |                 | 1_11 1131 1    |        |   |          |               |
|                                                              |                     |                                       |                 |                | ₽ DEMO |   | 08/30/20 | <b>a</b> 8901 |
|                                                              |                     |                                       |                 |                |        | I |          |               |

#### Override Security for a Particular Program.

- Can be used to raise or lower built in program security.
- Can be ALL users (company wide), or restricted to specific users.
- Generally lowering security will be more likely to limit to one operator

| The Kit Approx Search Next Previous Enter Options Breakout Link Help |                              | - C X                       |
|----------------------------------------------------------------------|------------------------------|-----------------------------|
|                                                                      | Maintain Override Security   |                             |
|                                                                      | 10                           |                             |
| *1. Program ID  *2. Company ID  *3. Operator                         | ARSMANMN  DM/  All Operators |                             |
| Access Override Level     Add Override Level                         | 9                            |                             |
| 6. Change Override Level                                             | 9                            |                             |
| 7. Delete Cverride Level  8. Extract ID                              | 9                            |                             |
| 9. Active?                                                           | N                            |                             |
| _                                                                    | # to change                  | ■ <u>Q</u> K <u>C</u> ancel |
|                                                                      |                              | <b>u</b>                    |
|                                                                      | iii DEMO                     | 08/30/20 🙇 92               |
| Web Menu Override Program Security                                   |                              |                             |

| XX-03-04 SouthWare Excellence Series (DM/) DEMO Company                                                                                      |                           |             |            | - u ×          |
|----------------------------------------------------------------------------------------------------|---------------------------|-------------|------------|----------------|
| File Edit Approx Search Next Previous Enter Options Breakout Link Help  Link Plant Search Next Previous Enter Options Breakout Link Help  Ma | aintain Override Security |             |            |                |
|                                                                                                    |                           |             |            |                |
|                                                                                                    | 8                         |             |            |                |
| · · · · · · · · · · · · · · · · · · ·                                                                                                    |                           |             |            |                |
| *1. Program ID                                                                                                    | SWCCMGR                   |             |            |                |
| *2. Company ID                                                                                                    | DM/                       |             |            |                |
| *3. Operator                                                                                                    | DEMOW                     |             |            |                |
|                                                                                                    |                           |             |            |                |
| 4. Access Override Level                                                                                                    | 5                         |             |            |                |
| 5. Add Override Level                                                                                                    | 7                         |             |            |                |
| 6. Change Override Level                                                                                                    | 7                         |             |            |                |
| 7. Delete Override Level                                                                                                    | 9                         |             |            |                |
| 8. Extract ID                                                                                                    |                           |             |            |                |
| 9. Active?                                                                                                    | Y                         |             |            |                |
|                                                                                                    |                           |             |            |                |
|                                                                                                    |                           |             |            |                |
|                                                                                                    |                           |             |            |                |
|                                                                                                    |                           |             |            |                |
|                                                                                                    |                           |             |            |                |
|                                                                                                    |                           |             |            |                |
|                                                                                                    |                           |             |            |                |
|                                                                                                    |                           |             |            |                |
|                                                                                                    |                           |             |            |                |
|                                                                                                    |                           | # to change | <u>Q</u> K | <u>C</u> ancel |
|                                                                                                    |                           |             | ш          | (3)            |
|                                                                                                    |                           | a DEMO      | 08/30/20   | 92             |
|                                                                                                    |                           |             | · ·        |                |
| Web Menu Override Program Security                                                                                                    |                           |             |            |                |
|                                                                                                    |                           |             |            |                |

This is not all you can do, but introduces some concepts and ideas.

 The WorkFlow tool on Traditional Screens and the NetFlow tool on Portal screens can also be used with far more flexibility to use change how data can be changed or seen.

- Portals is the ultimate "screen customizer".
- Portals extracts data and presents it in a Web framework utilizing Java tools for presenting the data. Therefore any competent web developer has access to understand and edit these screens.
- Combined with Netflow, these changes can be added selectively and can be deactivated simply should you wish to test with and without the change.

**ASK YOUR PARTNER ABOUT NETFLOW** 

- For the traditional screens, Field Filters and Screen Overrides are available.
- Field filters have many functions, but one of the most useful is to limit data entry in a specific field.
- Screen Overrides are a way of changing the text displayed in the format of the screen.

| Thus the second of the second of the second |                                                                                                    |             | – 🗆 X            |
|----------------------------------------------------------------------------------------------------|----------------------------------------------------------------------------------------------------|-------------|------------------|
|                                                                                                    | Field Filter Maintenance                                                                                       |             | -                |
|                                                                                                    | ii ii                                                                                                    |             |                  |
| *1. Filter Number 2. Description 3. RM Data: File #  Entry Options  4. Type 5. Integers 6. Entry "Look" 7. Entry Position: Line 8. Prompt 9. Supplemental Lookup? 10. 'Add' Default: L Last                                                                                                    | ARCUSTMN: 13 Credit Limit Field  N Numeric W/F Method 9 Decimals Overlay Column  Y Auto Add Values? N Lookup : |             | 9  Key Field?    |
| 11. Extract ID                                                                                                    |                                                                                                    |             |                  |
| 5                                                                                                    |                                                                                                    | # to change | QK <u>Cancel</u> |
| F4 Maintain Valld Values                                                                                                    | ,                                                                                                    | I — Y       |                  |
|                                                                                                    |                                                                                                    | ☑ DEMO      | 08/30/20 2 92    |
| Web Menu Define Field Filters                                                                                                    |                                                                                                    |             |                  |

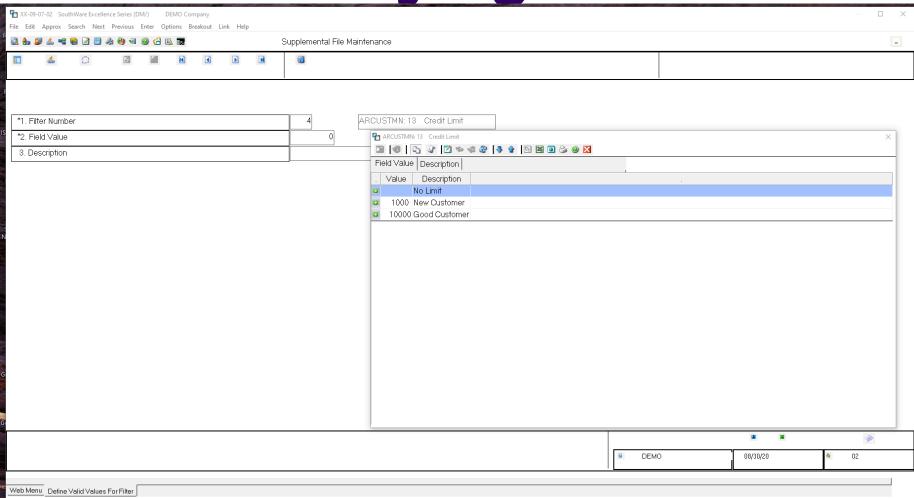

| AR-07-01 SouthWare Excellence Series (DM/) DEMO Company              |                                                            | - u x                   |
|----------------------------------------------------------------------|------------------------------------------------------------|-------------------------|
| File Edit Approx Search Next Previous Enter Options Breakout Link    | A/R Customer Maintenance                                   |                         |
|                                                                      |                                                            |                         |
|                                                                      |                                                            |                         |
|                                                                      |                                                            |                         |
|                                                                      |                                                            |                         |
| *1. Customer#                                                        | 1 18.+Invoicing                                            |                         |
| 2. Name                                                              | Carl Sanders Pricing                                       |                         |
| 3. Address 1                                                         | 123 Magnolia Avenue ♣ ARCUSTMN: 13 Credit Limit  □   ③   □ | ×                       |
| 4. Address 2                                                         | Field Value Description                                    |                         |
| 5. Address 3                                                         | Value Description                                          |                         |
| 6. City, State                                                       | Aubum D No Limit                                           |                         |
| 7. Zip Code                                                          | 36830 1000 New Customer                                    |                         |
| 8. Contact                                                           | Carl Sanders 10000 Good Customer                           |                         |
| 9.+Phone/Other                                                       | 334-821-2342                                               | $\vdash$                |
| 10. Salesperson                                                      | BTR Blake Rot                                              |                         |
| 11. Balance Method                                                   | Open Item                                                  |                         |
|                                                                      |                                                            |                         |
| 12. Terms Code                                                       | 2 2/10 Net 3                                               |                         |
| 13. Credit Limit                                                     | 0                                                          |                         |
| 14. Avg Days to Pay                                                  | 26                                                         |                         |
| 15. Current Balance                                                  | 8,807.59                                                   |                         |
| 16. Past Due Amt                                                     | 8,833.79                                                   |                         |
| 17. High Balance                                                     | 12,093.75                                                  |                         |
|                                                                      |                                                            |                         |
|                                                                      |                                                            |                         |
|                                                                      |                                                            |                         |
|                                                                      | <b>400</b>                                                 | PNotes ■ ■              |
| available gradit is calculated and a mageage given if are dit is eve |                                                            |                         |
| available credit is calculated and a message given if credit is exc  | eded.                                                      | MO 08/30/20 <b>2</b> 13 |
|                                                                      |                                                            |                         |
| Web Menu Customer Maintenance                                        |                                                            |                         |

| Thus the state of the state of |                                                                                                    | – u X                          |
|----------------------------------------------------------------------------------------------------|----------------------------------------------------------------------------------------------------|--------------------------------|
| Screen Field C                                                                                                    | J/R Maint                                                                                                    | -                              |
|                                                                                                    |                                                                                                    |                                |
| *1. Program ID  *2. Field ID  *3. Override #  4. Comment  5. Override Label?  6. Label Line  7. Label Position  8. Accept Special Handling  9. Data Line  10. Data Position  11. Data Field Size  12. Data #Decimals  13. Data Override Font  14. Data Attributes  15. Extract ID  16. Active Flag                                                                                                    | ARCUSTMN  2302  AR01 35  O1  User Comment  Change title  Assigned Reseller  Current Field F  Timestamp 0  Assigned Re  Ln: 3.0 Pos: Alpha 20  Ln: 3.0 Pos: | 8/30/20 11:11<br>seller<br>1.0 |
|                                                                                                    |                                                                                                    | # to change                    |
|                                                                                                    |                                                                                                    | <b>@</b>                       |
|                                                                                                    |                                                                                                    | © DEMO 08/30/20 № 92           |
| Web Menu Screen Overrides                                                                                                    |                                                                                                    |                                |

| AR-07-01 SouthWare Excellence Series (DM/) DEMO Company  File Edit Approx Search Next Previous Enter Options Breakout Link                                      | elp                                                    |         |          |          |            |           |
|----------------------------------------------------------------------------------------------------|--------------------------------------------------------|---------|----------|----------|------------|-----------|
| 1 to 1 to 1 to 1 to 1 to 1 to 1 to 1 to                                                                                                    | A/R Customer Maintenance                               |         |          |          |            | -         |
|                                                                                                    |                                                        |         | <b>3</b> | ₽¥.      | •          |           |
| *1. Customer #  2. Name  3. Address 1  4. Address 2  5. Address 3  6. City, State  7. Zip Code  8. Contact  9.+Phone/Other  10. Salesperson  11. Balance Method | 1                                                      | e       | 1        |          | Customer P |           |
| 12. Terms Code  13. Credit Limit                                                                                                    | 2 2/10 Net 30 P 23. User Fields Search Enter Help Exit |         |          |          |            | ×         |
| 14. Avg Days to Pay                                                                                                    | Rating Search Enter Help Exit                          |         |          |          |            |           |
| 15. Current Balance                                                                                                    | 8 807 59 User Flags                                    |         |          |          |            |           |
| 16. Past Due Amt                                                                                                    | 8,833.79 As of 11/27/. Assigned Reseller               | _       |          |          |            |           |
| 17. High Balance                                                                                                    | 12,093.75 As of 10/25/                                 |         |          |          |            |           |
|                                                                                                    | DEMO                                                   | P Note: |          | 08/30/20 | u .        | Exit 2301 |

### Hidden Gems Action Scheduler

• Using Pre-recorded answers (RCF Packets), the Action Scheduler can run these recordings automatically on a schedule.

 Ideal for Automating reports after hours and closing End of Day without user input.

#### REMEMBER

- Always ask your partner:
  - I Wonder if ...
  - I wish it could ...

Thank you for your time.

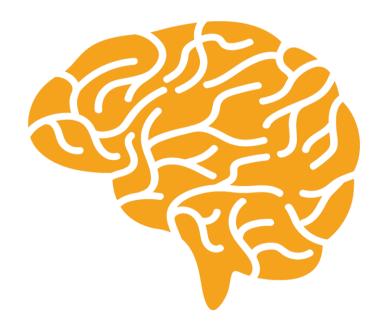

## Coming Up Next...

- Posting Register Portal
- PDF Landscape Printer
- Retain Window's Printer Settings on Your SouthWare Printer
- Purge Inactive Operators and Workstations
- Buttons, Buttons and More Buttons

# Posting Register Portal

#### **Posting Register Portal**

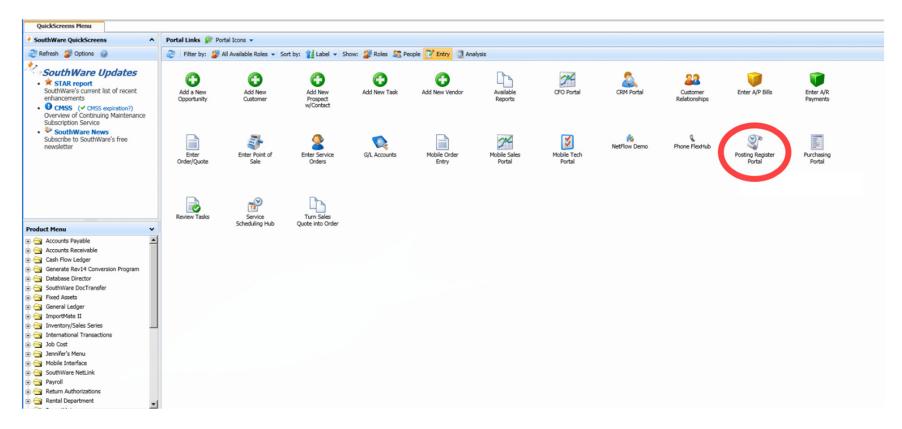

#### **Posting Register Portal**

| QuickScreens Menu Posting Register Portal       | In 100 In DROLL CITY       | W1          |        |               |         |                      |                      |          |
|-------------------------------------------------|----------------------------|-------------|--------|---------------|---------|----------------------|----------------------|----------|
| Overview Register Setup APGL Log OEEOD Log ARGL | Log JCGL Log PRGL Log GLTR | OX LOG      |        |               |         |                      | ī                    |          |
| Registers                                       | ID                         | Auto-Output | O/R ID | Separate File | Active? | Auto-Post<br>to G/L? | Auto-Post<br>in G/L? |          |
| ccounts Payable                                 |                            |             |        |               |         |                      |                      |          |
| A/P Payments                                    | APPAY                      |             |        |               |         |                      |                      | O Set Up |
| A/P Transactions                                | APTRX                      |             |        |               |         |                      |                      | ○ Set Up |
| A/P G/L Interface                               | APGL                       | Spool       |        | Per Day       | ~       | ✓                    | ✓                    | ☑ Edit   |
| /R, I/S, SV                                     | 20 00                      |             |        |               |         |                      |                      |          |
| A/R Cash Receipts                               | ARCSH                      |             |        |               |         |                      |                      | O Set Up |
| A/R Transactions                                | ARTRX                      |             |        |               |         |                      |                      | O Set Up |
| Sales End of Day                                | OEEOD                      | Spool       |        | Per Day       | ~       |                      |                      | ☑ Edit   |
| Svc Mgt End of Day                              | SVEOD                      |             |        |               |         |                      |                      | O Set Up |
| Receivings Transactions                         | INVRE                      |             |        |               |         |                      |                      | O Set Up |
| Receivings Cost Transactions                    | INVRC                      |             |        |               |         |                      |                      | O Set Up |
| Inventory Transactions                          | INVTR                      |             |        |               |         |                      |                      | 3 Set Up |
| Physical Count Transactions                     | INVPH                      |             |        |               |         |                      |                      | O Set Up |
| A/R G/L Interface                               | ARGL                       | Spool       |        | Per Day       | ~       | ✓                    | ✓                    | ☑ Edit   |
| ob Cost                                         |                            |             |        |               |         |                      |                      |          |
| Job Cost Transactions                           | JCTRX                      |             |        |               |         |                      |                      | O Set Up |
| Job Cost G/L Interface                          | JCGL                       | Spool       |        | Per Day       | ~       | ✓                    | ✓                    | ☑ Edit   |
| ayroll                                          |                            |             |        | ×             |         |                      |                      |          |
| Payroll Check Processing                        | PRCHK                      |             |        |               |         |                      |                      | ● Set Up |
| Payroll G/L Interface                           | PRGL                       | Spool       |        | Per Month     | ~       | $\checkmark$         | ✓                    | ☑ Edit   |
| eneral Ledger                                   |                            |             |        |               |         |                      |                      |          |
| G/L Journal Transactions                        | GLTRX                      | Spool       |        | Per Day       | ~       |                      |                      | ☑ Edit   |
|                                                 |                            |             |        |               |         |                      |                      |          |

#### **Posting Register Portal**

| QuickScreens Menu Posting Register Portal           |                        |             |        |               |         |                      |                      |          |
|-----------------------------------------------------|------------------------|-------------|--------|---------------|---------|----------------------|----------------------|----------|
| Overview Register Setup APGL Log OEEOD Log ARGL Log | ICGL Log PRGL Log GLTI | RX Log      |        |               |         |                      |                      |          |
| Registers                                           | ID                     | Auto-Output | O/R ID | Separate File | Active? | Auto-Post<br>to G/L? | Auto-Post<br>in G/L? |          |
| counts Payable                                      |                        |             |        |               |         | 7                    | 7                    |          |
| A/P Payments                                        | APPAY                  |             |        |               |         | /                    |                      | O Set Up |
| A/P Transactions                                    | APTRX                  |             |        |               |         |                      |                      | ○ Set Up |
| A/P G/L Interface                                   | APGL                   | Spool       |        | Per Day       | ~       | Ø                    | ✓                    | ☑ Edit   |
| R, I/S, SV                                          |                        |             |        |               |         |                      |                      |          |
| A/R Cash Receipts                                   | ARCSH                  |             |        |               |         |                      |                      | ○ Set Up |
| A/R Transactions                                    | ARTRX                  |             |        |               |         |                      |                      | O Set Up |
| Sales End of Day                                    | OEEOD                  | Spool       |        | Per Day       | ~       |                      |                      | ☑ Edit   |
| Svc Mgt End of Day                                  | SVEOD                  |             |        |               |         |                      |                      | O Set Up |
| Receivings Transactions                             | INVRE                  |             |        |               |         |                      |                      | O Set Up |
| Receivings Cost Transactions                        | INVRC                  |             |        |               |         |                      |                      | O Set Up |
| Inventory Transactions                              | INVTR                  |             |        |               |         |                      |                      | O Set Up |
| Physical Count Transactions                         | INVPH                  |             |        |               |         |                      |                      | O Set Up |
| A/R G/L Interface                                   | ARGL                   | Spool       |        | Per Day       | ~       | ✓                    | ✓                    | ☑ Edit   |
| b Cost                                              |                        |             |        |               |         |                      |                      |          |
| Job Cost Transactions                               | JCTRX                  |             |        |               |         |                      |                      | O Set Up |
| Job Cost G/L Interface                              | JCGL                   | Spool       |        | Per Day       | ~       | ✓                    | ✓                    | ☑ Edit   |
| yroll                                               |                        |             |        |               |         |                      |                      |          |
| Payroll Check Processing                            | PRCHK                  |             |        |               |         |                      |                      | O Set Up |
| Payroll G/L Interface                               | PRGL                   | Spool       |        | Per Month     | ~       | $\mathbf{Z}$         | ✓                    | ☑ Edit   |
| eneral Ledger                                       |                        |             |        |               |         |                      |                      |          |
| G/L Journal Transactions                            | GLTRX                  | Spool       |        | Per Day       | ~       |                      |                      | □ Edit   |
|                                                     |                        |             |        |               |         |                      |                      |          |

#### **Posting Register Portal**

| QuickScreens Menu Posting Register Portal           |                       |             |        |               |         |                      |                      |          |
|-----------------------------------------------------|-----------------------|-------------|--------|---------------|---------|----------------------|----------------------|----------|
| Overview Register Setup APGL Log OEEOD Log ARGL Log | CGL Log PRGL Log GLTR | X Log       |        |               |         |                      |                      | - Y      |
| Registers                                           | ID                    | Auto-Output | O/R ID | Separate File | Active? | Auto-Post<br>to G/L? | Auto-Post<br>in G/L? |          |
| ccounts Payable                                     |                       |             |        |               |         |                      |                      |          |
| A/P Payments                                        | APPAY                 |             |        |               |         |                      |                      | 3 Set Up |
| A/P Transactions                                    | APTRX                 |             |        |               |         |                      |                      | O Set Up |
| A/P G/L Interface                                   | APGL                  | Spool       |        | Per Day       | ~       | ☑                    | ✓                    | ☑ Edit   |
| R, I/S, SV                                          |                       |             |        |               |         |                      |                      |          |
| A/R Cash Receipts                                   | ARCSH                 |             |        |               |         |                      |                      | O Set Up |
| A/R Transactions                                    | ARTRX                 |             |        |               |         |                      |                      | ◆ Set Up |
| Sales End of Day                                    | OEEOD                 | Spool       |        | Per Day       | ~       |                      |                      | ☑ Edit   |
| Svc Mgt End of Day                                  | SVEOD                 |             |        |               |         |                      |                      | O Set Up |
| Receivings Transactions                             | INVRE                 |             |        |               |         |                      |                      | ○ Set Up |
| Receivings Cost Transactions                        | INVRC                 |             |        |               |         |                      |                      | O Set Up |
| Inventory Transactions                              | INVTR                 |             |        |               |         |                      |                      | O Set Up |
| Physical Count Transactions                         | INVPH                 |             |        |               |         |                      |                      | ◆ Set Up |
| A/R G/L Interface                                   | ARGL                  | Spool       |        | Per Day       | ~       | ✓                    | ✓                    | ☑ Edit   |
| ob Cost                                             |                       |             |        |               |         |                      |                      |          |
| Job Cost Transactions                               | JCTRX                 |             |        |               |         |                      |                      | O Set Up |
| Job Cost G/L Interface                              | JCGL                  | Spool       |        | Per Day       | ~       | ✓                    | ✓                    | ☑ Edit   |
| ayroll                                              |                       |             |        | 3             |         |                      |                      |          |
| Payroll Check Processing                            | PRCHK                 |             |        |               |         |                      |                      | O Set Up |
| Payroll G/L Interface                               | PRGL                  | Spool       |        | Per Month     | ~       | $\checkmark$         | ✓                    | ☑ Edit   |
| eneral Ledger                                       |                       |             |        |               |         |                      |                      |          |
| G/L Journal Transactions                            | GLTRX                 | Spool       |        | Per Day       | ~       |                      |                      | ☑ Edit   |
|                                                     |                       |             |        |               |         |                      |                      |          |

#### **Posting Register Portal**

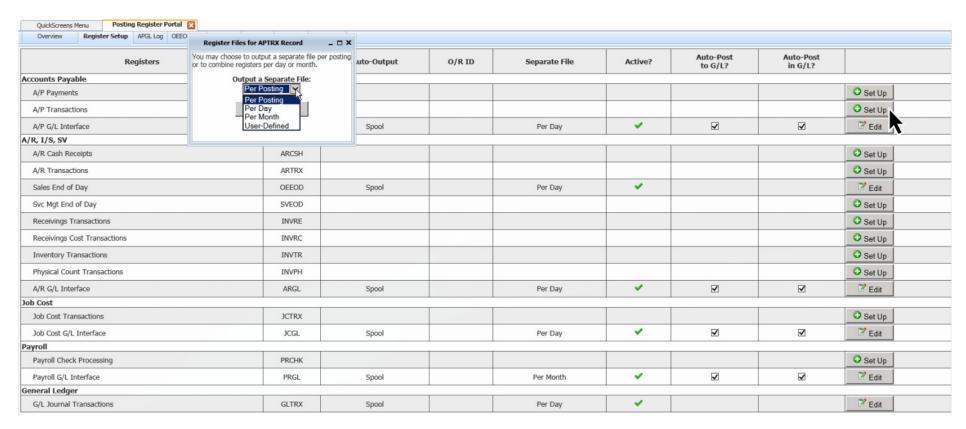

#### **Posting Register Portal**

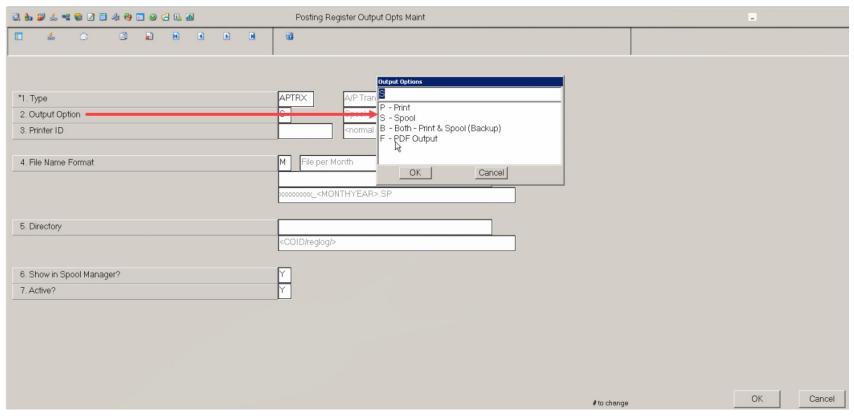

#### **Posting Register Portal**

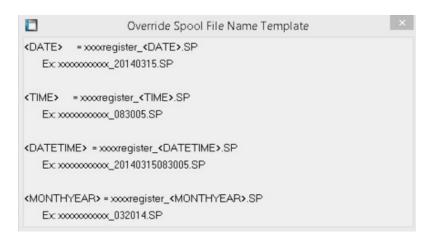

#### **Posting Register Portal**

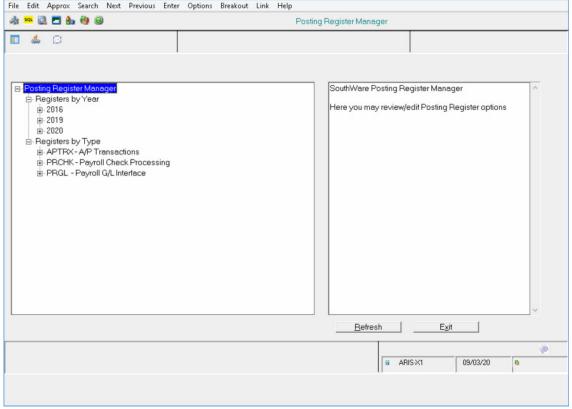

#### **Posting Register Portal**

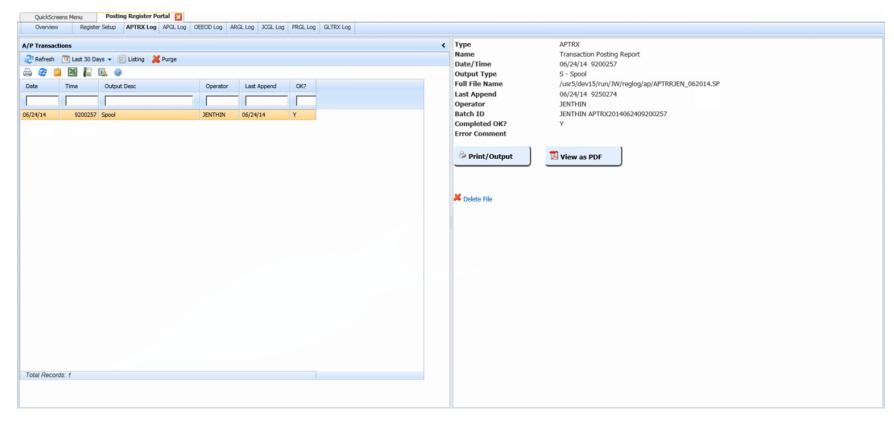

#### **Posting Register Portal**

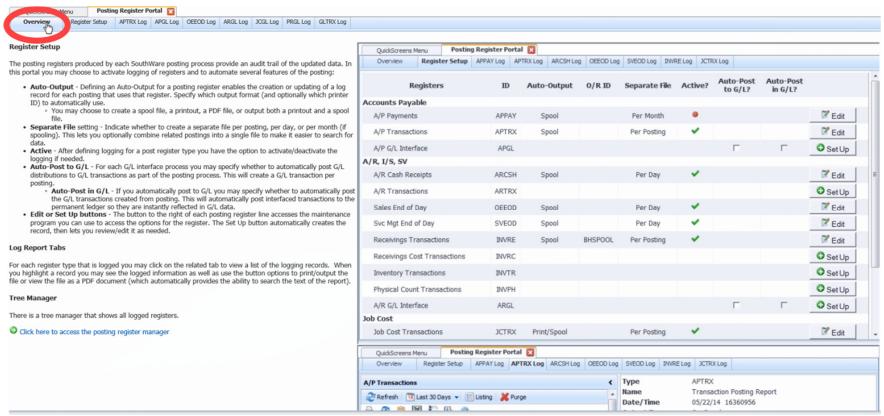

## PDF Landscape Printer

#### **PDF Landscape Printer**

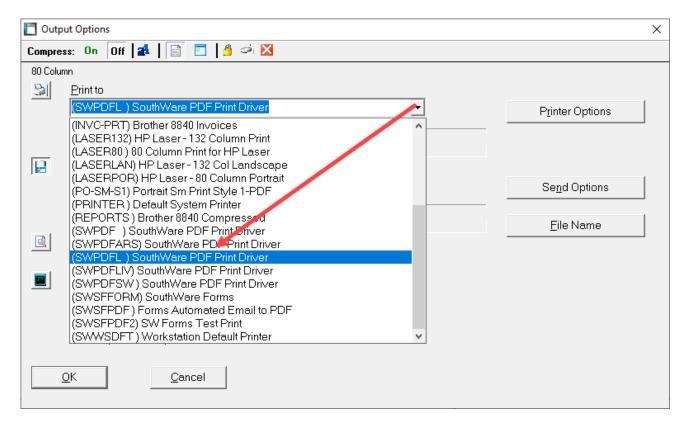

#### **PDF Landscape Printer**

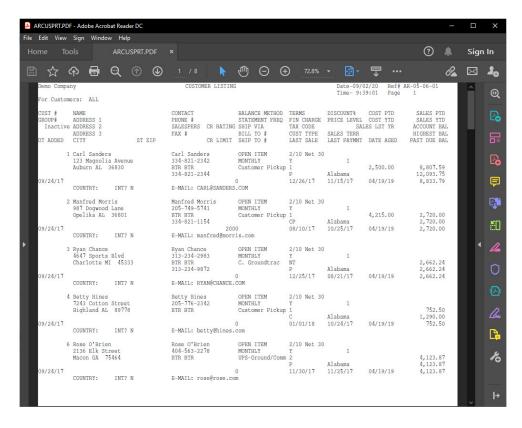

# Retain Windows Printer Settings on Your SouthWare Printer

#### **Retain Window's Printer Settings on Your SouthWare Printer**

XX-05-05-01

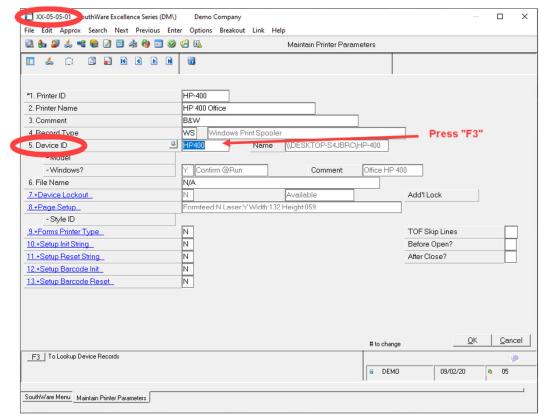

#### **Retain Window's Printer Settings on Your SouthWare Printer**

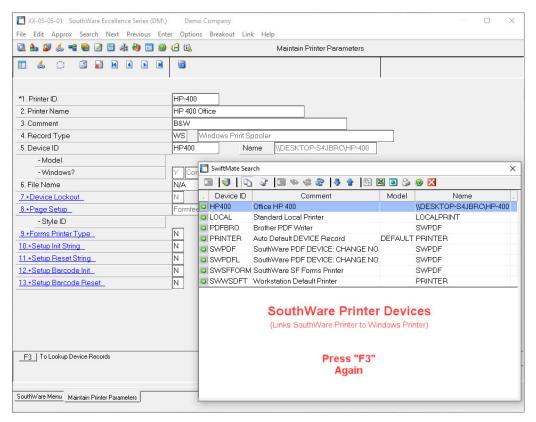

#### **Retain Window's Printer Settings on Your SouthWare Printer**

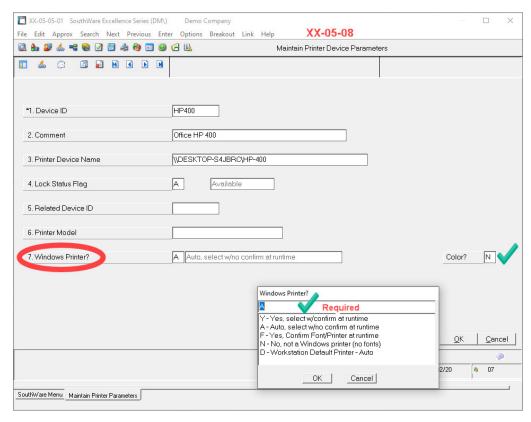

**Retain Window's Printer Settings on Your SouthWare Printer** 

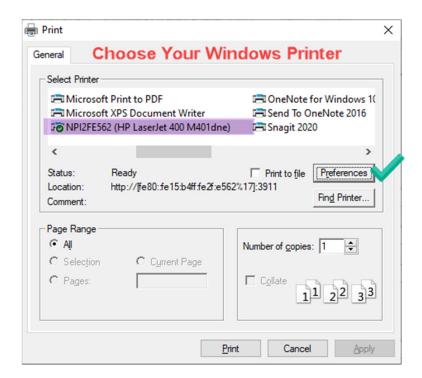

**Retain Window's Printer Settings on Your SouthWare Printer** 

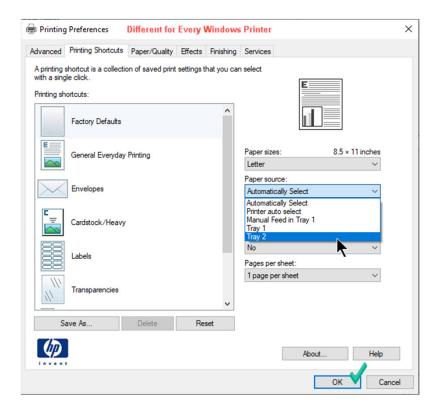

**Retain Window's Printer Settings on Your SouthWare Printer** 

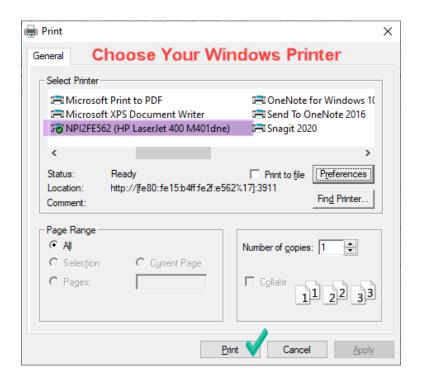

#### **Retain Window's Printer Settings on Your SouthWare Printer**

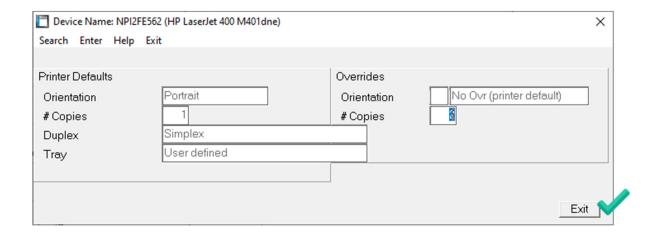

#### **Retain Window's Printer Settings on Your SouthWare Printer**

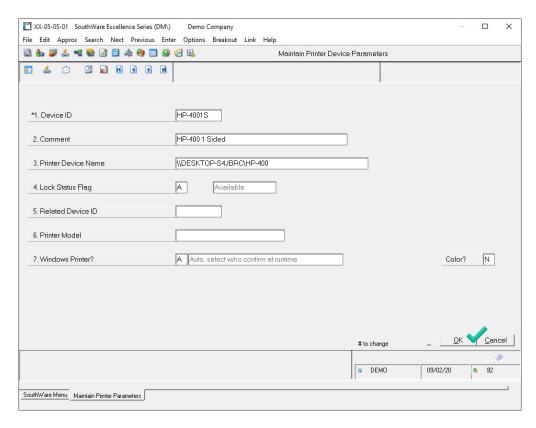

#### **Retain Window's Printer Settings on Your SouthWare Printer**

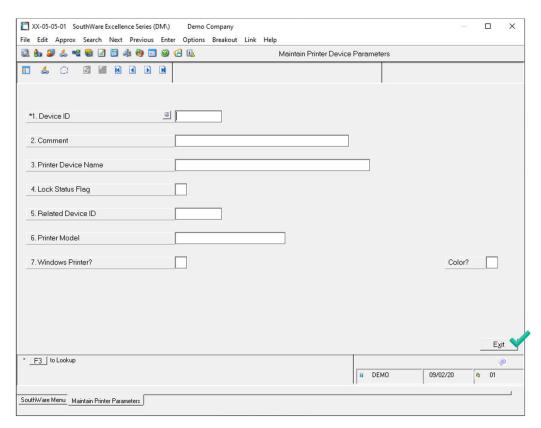

#### **Retain Window's Printer Settings on Your SouthWare Printer**

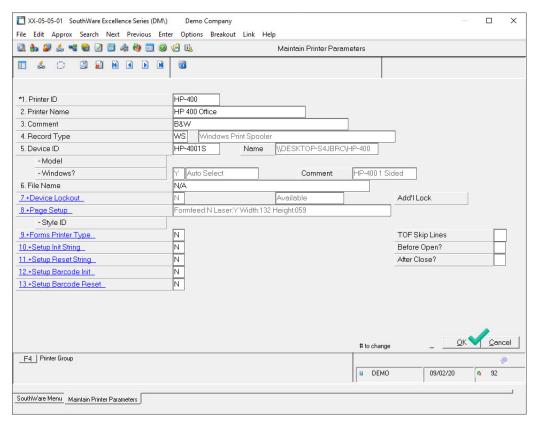

## Purge Inactive operators and Worstations

#### **Purge Inactive Operators and Workstations**

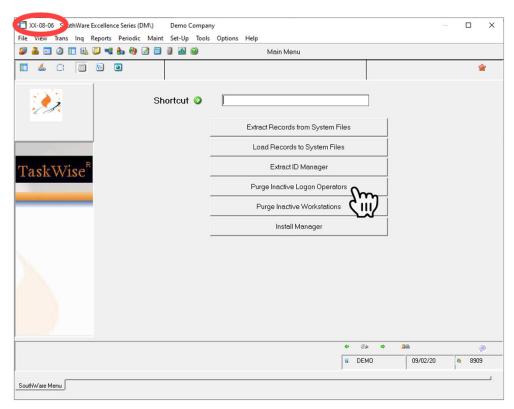

#### **Purge Inactive Operators and Workstations**

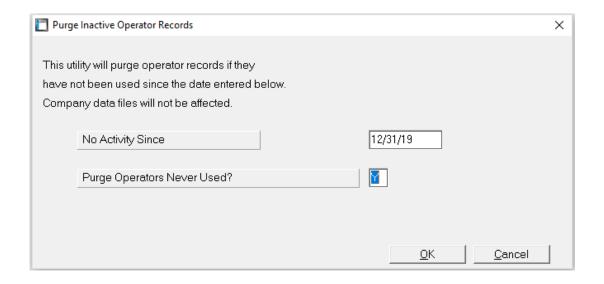

#### **Purge Inactive Operators and Workstations**

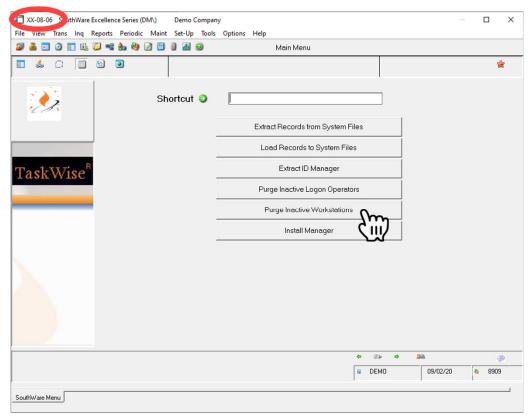

#### **Purge Inactive Operators and Workstations**

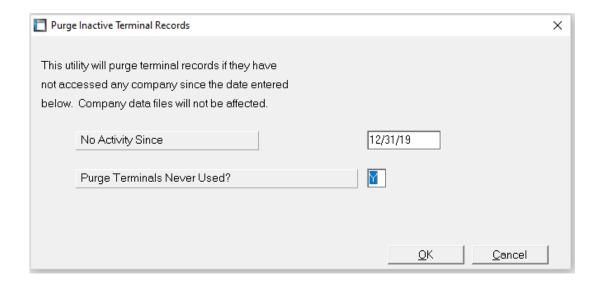

#### **Buttons, Buttons and More Buttons**

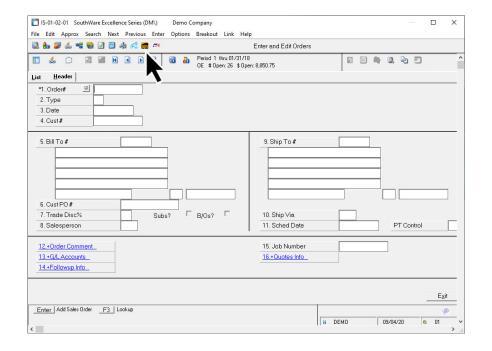

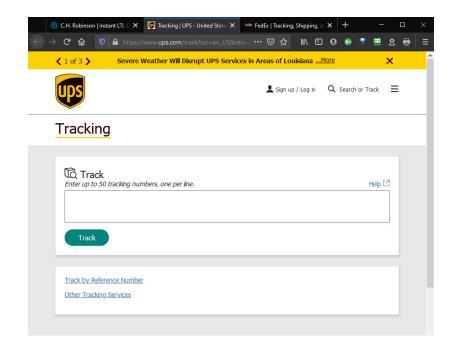

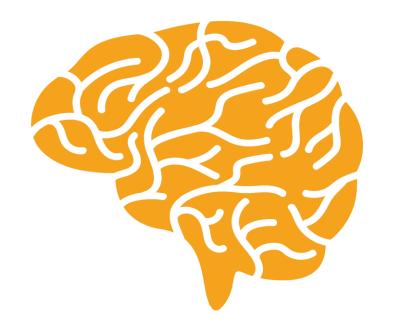

## **Be a Southware Genius**

## HIDDEN "GEMS"

- The "Most Recent" Keys in the main searches
- Reprint or Void an Invoice after printing
- Auto Customer Refund in AP
- Pay Advanced Deposits in AP
- ACH & CC Payments in AP
- Hold & Copy Feature in GL0101
- Enter & Post Budgets in GL
- Financial Viewer in GL

## The "Most Recent" Keys

- AR04 Most Recent Invoices and Most Recent Activity
- AP0301 Most Recent Documents
- ISO401 "F3" Ledger search F4 to reverse Date Sequence

## Reprint or Void an Invoice

Reprint or Void an Invoice before posting

- Check operator record for flag ISO711 #18 Void Invoice prior to EOD
- This option allows you to reprint, void or delete an invoice

## **Auto Customer Refund in AP**

 Enter an AP prepaid transaction that will create a refund check for a customer and update the customers account.

- Create a prepaid transaction to a MISC vendor and key the customers name and address
- On the distribution screen use the C type for customer refund
- Enter customer number, offset account and amount
- Print the check

## Pay Advanced Deposits in AP

- Enter a Prepaid transaction in AP0101
- Press F4 at the document number field
- Print the check and post the transaction
- This creates an open item credit in the vendor's account that will automatically be applied during the next check run
- You can also apply a PO number to have the system "wait" until another invoice is added for that PO.

## ACH & CC payments in AP

- In AP0606 you can set up alternate pay types.
- One good use for this is an ACH or Wire Transfer type. This allows you to enter an ACH or Wire without making up a check number or range of check numbers. When these are set up each payment method (Prepaid, Manual and Check Run) asks for pay code and you can enter this type.
- Another good use is to set up to pay with credit cards. This method allows you to pay your invoices with a credit card type. The result is the invoice shows that it was paid with a CC in the regular vendor's account and shows the paid invoice in the credit card vendors account to match to the statement when it comes in.

## Hold & Copy Features in GL0101

- Function keys at the bottom of the screen
- F5 is the copy transaction
- F6 is the hold feature

## **Enter and Post Budgets**

- GL0801 field #3 has to be on for budgets
- GL0701 each account has a place for 3 budgets current, original and pending
- GL0702 allows you to create a workfile, enter budgets and post the budgets
- The financial statements allow the budgets to be used with every structure

## **GL Financial Statement Viewer**

• GL0307

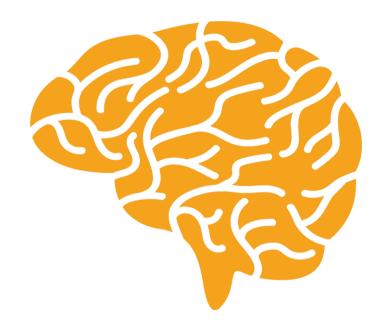

## Coming Up Next...

- PO Planner
- PO Approval
- Mobile Order Entry
- Point of Sale / Counter Sales
- Pricing Review
- Mobile Sales

#### **PO Planner Portal**

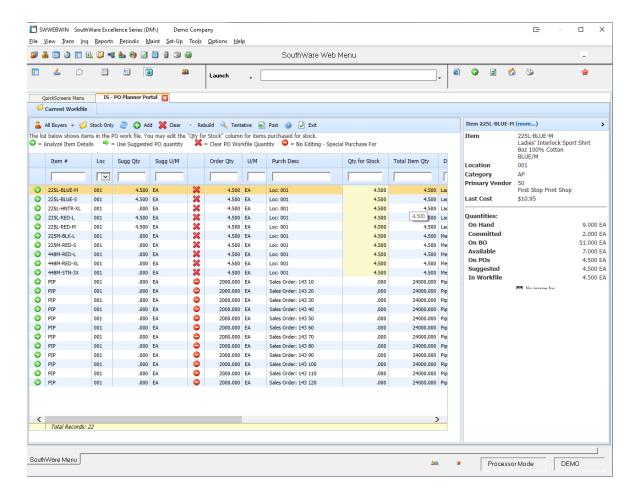

**PO Approval Portal** 

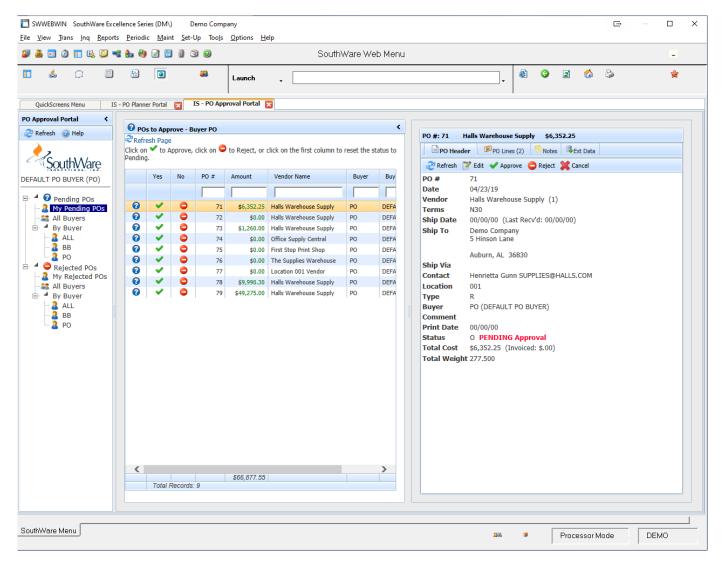

#### **Mobile Order Entry Portal**

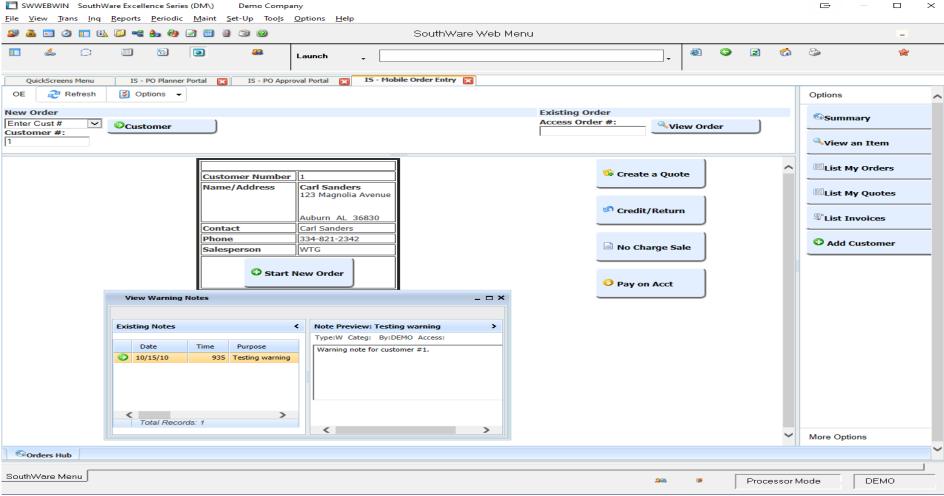

#### **Point of Sale / Counter Sales**

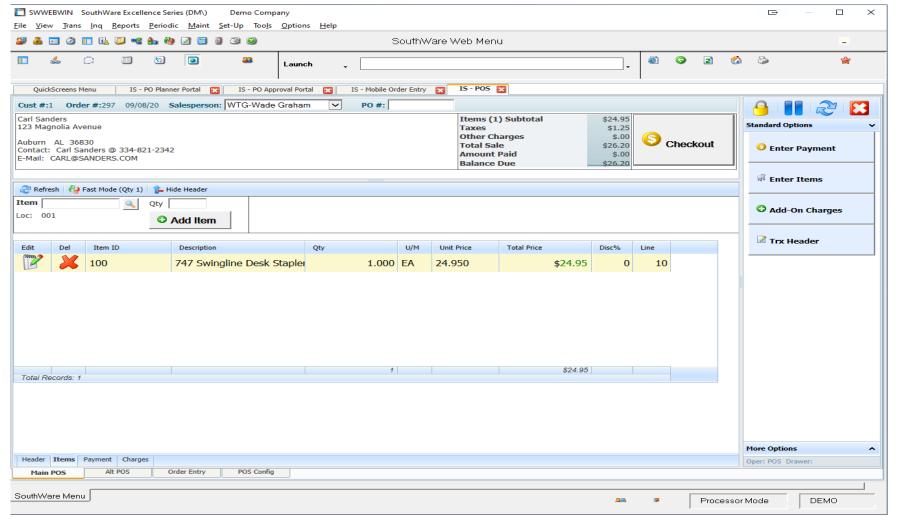

#### **Pricing Review Portal**

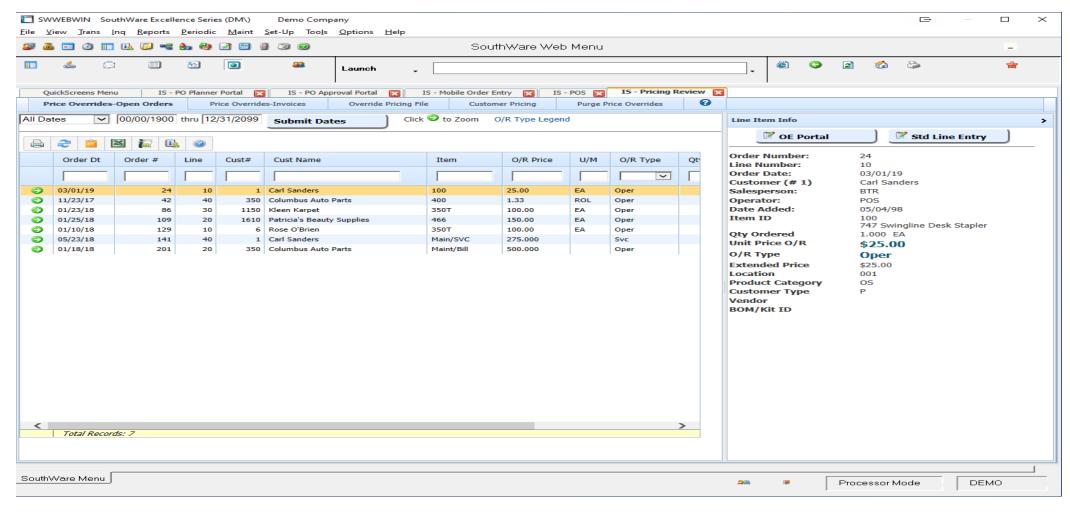

#### **Mobile Sales Portal**

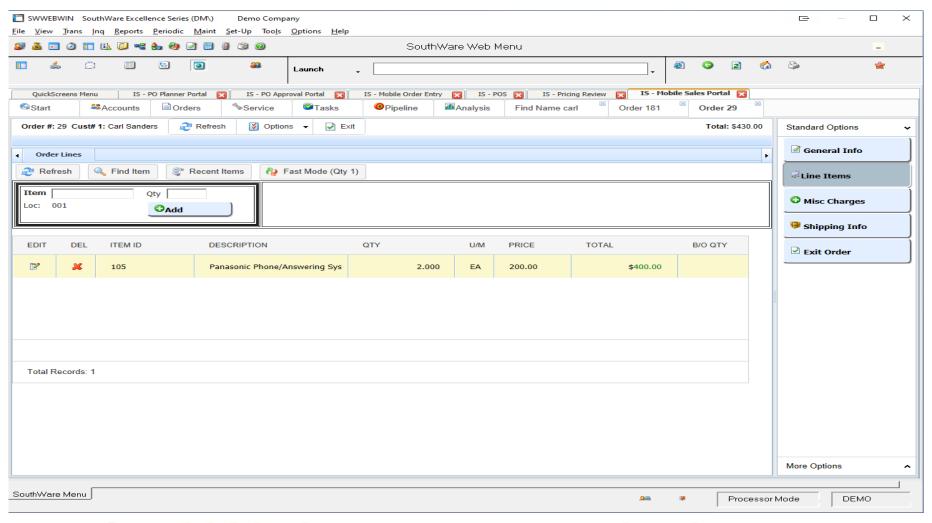